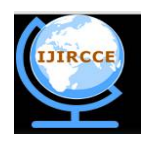

*(An ISO 3297: 2007 Certified Organization) Website: [www.ijircce.com](http://www.ijircce.com)* **Vol. 5, Issue 4, April 2017** 

# **3D Model base Tracking and Recognition of Human Movement: A Multiview Approach**

Yogita G. Kothari<sup>1</sup>, Dr. Avinash D. Gawande<sup>2</sup>, Prof. Ketki R. Ingole<sup>3</sup>

M.E. Student, Department of Computer Science and Engineering, Sipna College of Engineering and Technology,

Amravati, India<sup>1</sup>

Professor & HOD, Department of Computer Science and Engineering, Sipna College of Engineering and Technology, Amravati, India 2

Professor, Department of Computer Science and Engineering, Sipna College of Engineering and Technology,

Amravati, India<sup>3</sup>

**ABSTRACT:** One of the most imperious research area is augmented reality .Augmented Reality (AR) is a technology which provides a communication between a computer-generated information and the real world of a viewer while establishing 3D registration and real time interaction. . The extensive range of application of AR and its use in various fields from games to virtual reality. As part of a wider research aiming at understanding the impact of AR on consumer psychology, this work presents a demo platform application developed for a real-time shopping experience for ornaments and attempts to define a ground base for posterior marketing research in the field. This platform will assist in exploring the previous circumstances of consumer purchase intention and in defining the way for shopping experiences with AR.

**KEYWORDS:** kinect device, augmented reality, NUI, virtual try-on.

### **I. INTRODUCTION**

Trying on jwellery in stores today is one of the most time-consuming tasks. additional time is lost when taking jwellery on and off. Reducing this time and helping people to put on a large collection of ornaments in reduced time was a relevant motivation for this paper. Using modern technology - hardware as well as software - the try-on experience can be drastically improved. Even in web shops people are very specific buying jwellery because a try-on of jwellery is not possible. The techniques discussed in this paper can enhance the shopping experience. It even offers customers a more precise representation than 3D images of the jwellery they are willing to buy and therefore this may also reduce the amount of goods the buyers return.

In this paper we will introduce a Virtual try on, which offers a solution for the mentioned aspects. The application is based on a mirror, represented by a display that outputs the image of the camera. If a person is standing in front of this virtual mirror, the person will be able to select desired jwellery. The selected ornament is then virtually superimposed with the image recorded by the camera. In general, this technique can be categorized under augmented reality (AR), where a real-time view of the reality is extended and furthermore overlaid with additional information. This paper mainly focuses on the applications in jwellery stores although a home setup is possible as well.

Technically speaking, the magic mirror will be based on the Microsoft Kinect, an innovative technology which provides a new way of interaction between humans and the computer. From the depth image of the Kinect the skeleton is extracted and the position and orientation of the jwellery are adapted in regard to the joint positions and body measurements. 3D models of the jwellery will be overlaid with the color image from the RGB camera to obtain the function of a virtual mirror. To achieve a realistic simulation of the jwellery, a physical simulation is performed on the ornament. Providing a useful connection between the Microsoft Kinect and all the other parts of the application will be another ambition.

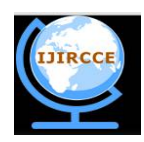

*(An ISO 3297: 2007 Certified Organization)*

### *Website: [www.ijircce.com](http://www.ijircce.com)*

**Vol. 5, Issue 4, April 2017** 

### **II. RELATED WORK**

### **Kinect**

Kinect is a motion sensing input device developed by Microsoft in early 2010 [3]. Kinect is mainly used in Xbox 360 console and for Windows PCS [3]. For Windows, a Kinect sensor consists of an RGB camera which can store up to three channel data of resolution 1280×960. It has an IR (infrared) emitter which emits lights beams and an IR depth sensor that reads the reflected beams and process the information to measure the distance between the object and the sensor. It also has multi-array microphone that can capture sound and detect the location of the source and direction of the audio wave. It has a practical ranging limit of  $40cm - 3.5m$  for Windows and the frame rate is 30 FPS (Frames per Second) [5]. Figure 1 depicted a picture of a Kinect.

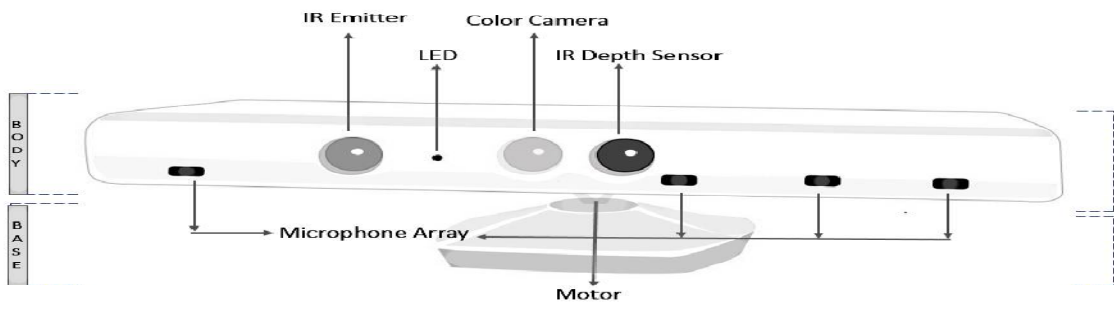

**Fig 1:** kinect device with its components

### **Kinect SDK**

Kinect SDK is developed to enable developers to develop applications in C# by using Microsoft Visual Studio [2]. It is capable of capturing front body 3D motion, gesture, facial and voice recognition [3], skeletal tracking and advanced audio capabilities [6]. To setup virtual mirror we need Kinect sensor to record skeleton and depth data and capture the RGB video stream.

Core of the Kinect for the set of Windows API, supports fundamental image and device management features like access to the Kinect sensors that are connected to the computer, access to image and depth data streams from the Kinect image sensors and delivery of a processed version of image and depth data to support skeletal tracking. Figure 2 shows interaction method of sensor Hardware with software of an application.

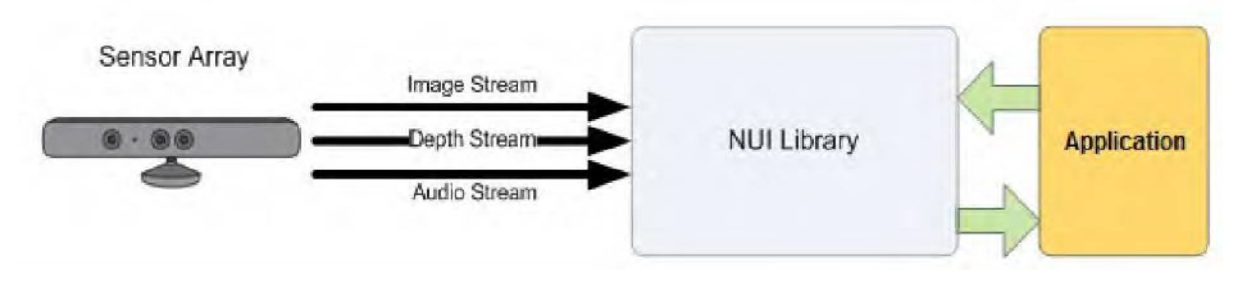

**Fig 2:** Hardware and software interaction with an application.

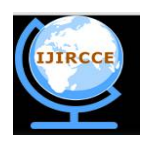

*(An ISO 3297: 2007 Certified Organization)*

### *Website: [www.ijircce.com](http://www.ijircce.com)*

**Vol. 5, Issue 4, April 2017** 

### **III. PROPOSED WORK**

#### **System Design**

The camera continuously captures the image of the user and displayed on the desktop screen. Once the skeleton or body tracing by the kinect it get stress in data base till the application ends. Then user is allowed to select the jwellery model from the given database. Using the lower body detection algorithm is shoulder center points are detected and positioned the 3D jwellery model on the user's body. Then scale the jwellery model as required by using Euclidian distance between body joints and distance of the user from camera. Then superimposition of the jwellery model takes place on the user's image. After that the superimposed image is displayed on the screen. If the user selects that model to buy, then remove that jwellery model from the database and keep the user's record. The system architecture of real time virtual mirror is shown in the fig.

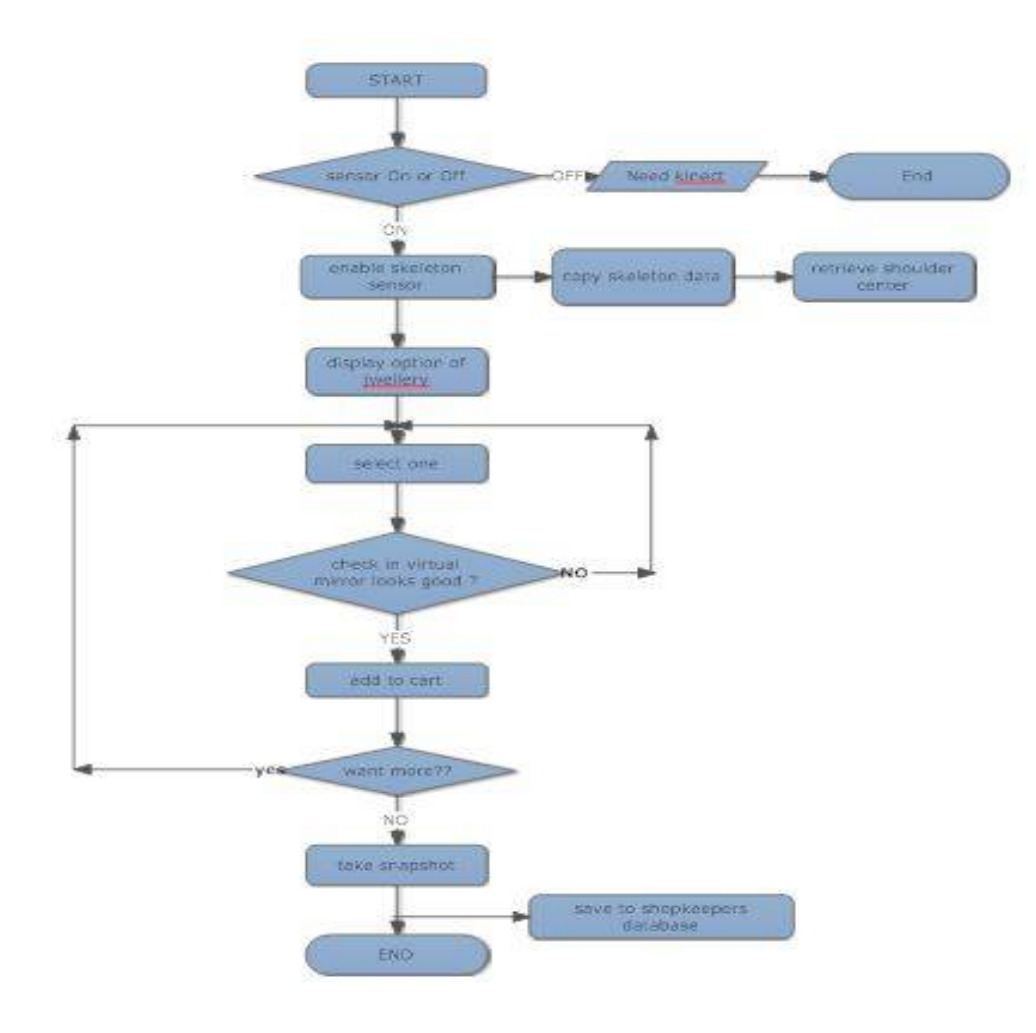

**Fig 3:** Flow diagram of proposed wok

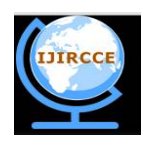

*(An ISO 3297: 2007 Certified Organization)*

## *Website: [www.ijircce.com](http://www.ijircce.com)*

**Vol. 5, Issue 4, April 2017** 

### **System Implementation**

#### **Color Stream**

Color Stream is mainly used to display the view of the camera from the Kinect to the display or screen. Kinect provides color image data in different formats and resolutions. The color stream is displayed in an image on WPF which is continuously updated by each color stream packet.

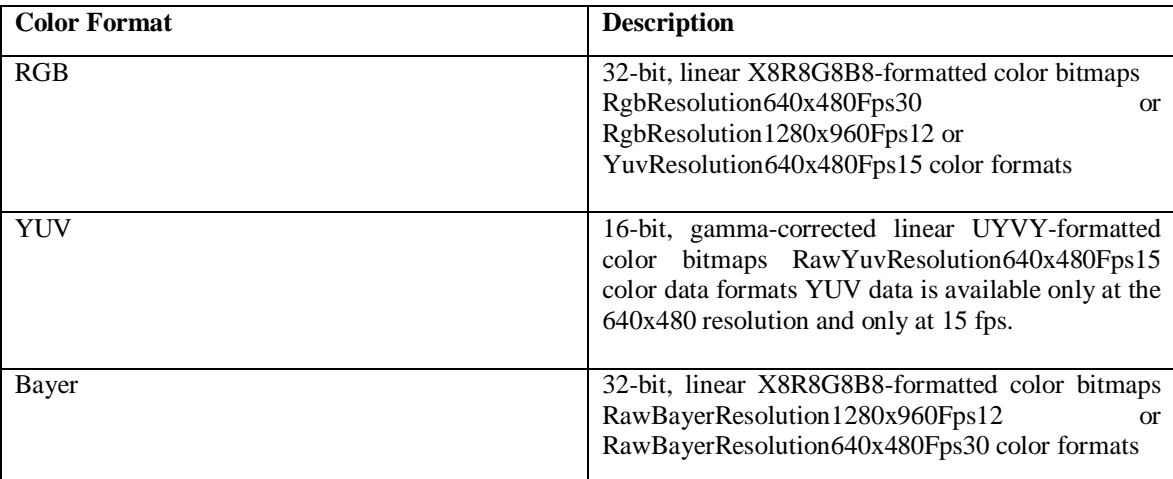

The format defines whether the data stream in encoded as RGB, YUV, and Bayer. Resolution is about how the bandwidth is used. Through USB connection Kinect sensor provides a specific range of bandwidth for passing data. High- resolution images send more data per frame and update less frequently, while lower-resolution images update more frequently, with some loss in image quality due to compression [3]. Table specifies available formats for color stream data [4].To display the sensor camera view to screen we have used Color Frame class. All the image data and format are present in this class. We have used RgbResolution640x480Fps30 as the color format to achieve maximum display output. The image data is stored as a pixel array. Then a Writeable Bitmap is declared to store the pixel data and displayed through display source.

### **Tracking (Skeleton)**

One of the best features of Microsoft Kinect for Windows SDK is Skeletal Tracking. By using the Infrared (IR) camera, the sensor can track people and follow body actions. The Skeletal Tracking method can recognize up to six persons present in the field view of kinect sensor. Out of six persons the method can track only one person in detail. Figure 4 shows the joint points of a human body detected by Kinect [8]. This method can recognize or locate or track 20 joint points as skeleton of the person. These all joints point the locations of different parts of the tracked person that in total make a human skeleton. Figure shows the joint points of a human body detected by Kinect. To track human body joints point accurately Skeleton data is stored 3D position data for human skeleton. The data of each person skeleton joint are stored as X, Y, and Z coordinates. These coordinates are measured in meters by default.

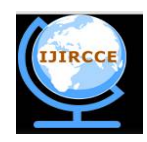

*(An ISO 3297: 2007 Certified Organization)*

*Website: [www.ijircce.com](http://www.ijircce.com)* **Vol. 5, Issue 4, April 2017** 

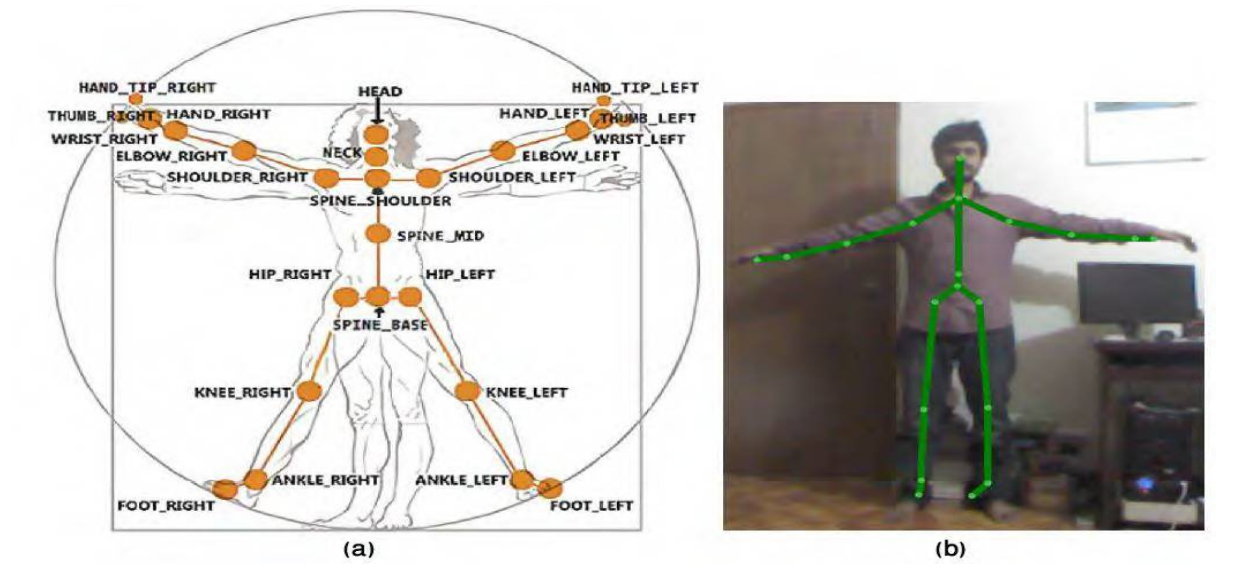

**Fig4:** 20 joints track by kinect

### **Gesture Recognition**

In our final system we have used Gesture Recognition technology in the user interface. This gesture recognition enables the user to change the jwellery the by swipe of their hand. It is very efficient as the user stands in a little distance from display or screen and cannot use touch-screen or other technology to change the jwellery.

To gesture recognition work successfully we have used a built-in class called Recognizer. This class recognizes the left Swipe and right Swipe when the user's left hand and right hand is swiped over the Kinect sensor. When right hand swipe is detected then next is shown in screen. And when left hand swipe is detected then previous jwellery.

### **User Interface**

As this is a virtual mirror and it can be implemented anywhere from jwellery store to personal mirror at home, there is no need of external display for the application interface. The virtual mirror is used to show the interface for the customer and it is controlled by gesture recognition feature of Kinect. Particularly swipe gesture will be implemented and will be distinguished by right and left swipe method. This swipe method can be tracked by kinect sensor and also implemented by using the Kinect sensor. By using this feature user will be able to choose their desired jwellery to display.

### **3D Interaction Components**

The consideration was emphasized on 3D elements that are integrated into the Virtual mirror in an augmented reality like manner. The basic idea of a concept was an interaction element that is always next to the customer. Moreover these elements should allow a person to quickly switch necklace long, short, chain the actual background of the Kinect camera stream to try on necklace in different environments. More precisely this means that the operational element that is necklace is overlaid on the mirrored screen and are moving in respect to the position of the current user of the Kinect.

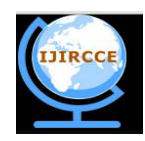

*(An ISO 3297: 2007 Certified Organization) Website: [www.ijircce.com](http://www.ijircce.com)* **Vol. 5, Issue 4, April 2017** 

### **IV. EXPRIMENTAL RESULT**

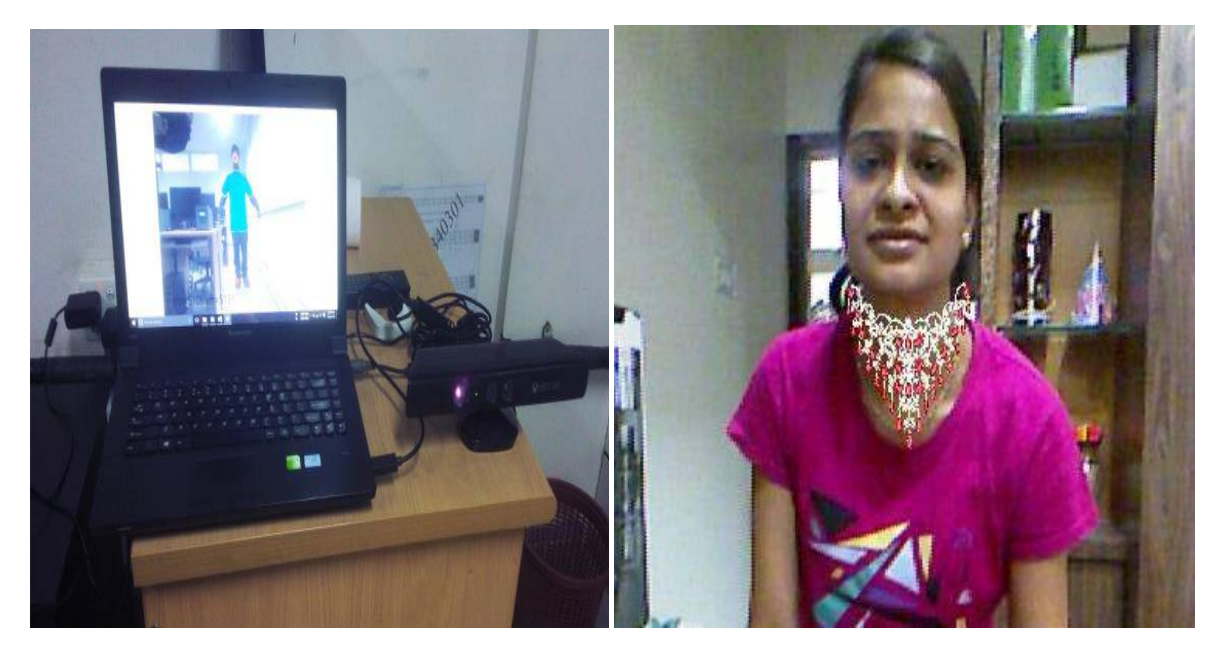

**(a) (b)**

**Fig5:** (a) kinect and laptop setup (b) virtual necklace on human body

Above fig shows the result of proposed work. Figure (a) shows the setup or we can say the position of laptop and the position of kinect device and also where we have to place the device so that we can get the result. Kinect device first track the whole body as given above using skeleton tracking technique. Device tack all the points to verify the human body. at one time only one body get track by kinect in this project after tracking the body the program search for the neck and after that the selected necklace placed on neck virtually. As shown in fig 5 (b).

### **V. CONCLUSION**

In this work we introduce a try-on application which only requires having a front image for each product to superimpose it onto the user and the 3D graphics of the product seem to be relatively satisfactory and practical for many uses. We presented the methodology that we use to align the models with the user and we tested our procedure under different conditions. The experiments have resulted with acceptable performance rates for regular postures. After an introduction, the related work was presented real time tracking technologies up to an overview of comparable virtual try-on system. Subsequently a closer look on the technologies and frameworks that were used for the implementation of the Virtual mirror was taken. After this the different aspects of the design process up to the construction of the ornaments models were highlighted Overall, the presented Virtual mirror seems to be a good solution for a quick, easy and accurate try on of ornaments. The Microsoft Kinect sensor offers the optimal technology for a successful implementation. Compared to other technologies like augmented reality markers or real time motion capturing techniques. From this point of view it is an optimal addition for a jwellery shop. Beyond that a simple setup of the system can also be assembled at home since the minimum requirements are a computer with a screen and a Kinect.

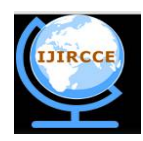

*(An ISO 3297: 2007 Certified Organization)*

#### *Website: [www.ijircce.com](http://www.ijircce.com)*

#### **Vol. 5, Issue 4, April 2017**

#### **VI. FUTURE WORK**

There are many possible implementations using kinect regarding the model used for fitting. It is possible to apply a homographic transformation to the images rather than the simple scale-rotate technique in order to match multiple joints altogether although it would require more computation.

This can also result in an additional feature for a web shop, for instance. It would allow a virtual try-on of jwellery before people are buying it online, taking a closer look at the ornaments and even conveying the actual behavior of the real jwellery. This demonstrates a huge advantage over the common web shopping experience.

Second approach would also make it possible to implement a physics engine to go along with the model. Regarding future work, the Virtual mirror enhanced in some points. Primarily taking a look at the RGB camera of the Kinect sensor, an improvement concerning its resolution can be meaningful. The current resolution of 640x480 is quite low which results in a bad quality of the recorded scene.. Of course, this would need a careful calibration, also implicating the position of the camera regarding the Kinect's depth sensor.

Other one improvement could be the implementation of a complete scanning procedure of the body that is executed prior to the tracking process. This would result in a more precise adaption of the cloths and can further include the depth/size measurements of a body.

#### **REFERENCES**

- [1] A.B. Habib, A. Asad, W.B. Omar, "Magic Mirror Using Kinect," BRAC University (2015).
- [2] S. Giovanmi, Y.C. Choi, J. Huang, E.T. Khoo, K. Yin, "Virtual try-on using Kinect and HD Camera," MIG-2012, vol. 7660, pp. 55-65, (2012).
- [3] [online] http://www.dmi.unict.it/~battiato/CVision1112/Kinect.pdf.
- [4] Ashvini G.Bais, Yogita G. Kothari, Sarika U. Aswar " Kinect: Platform for Augmented Reality" IJEREEE Vol 3, Issue 2, February 2017
- [5] [online] <https://msdn.microsoft.com/en-us/library/jj131033.aspx.>
- [6] H. Fairhead, "All About Kinect,". Retrieved from <http://www.i-programmer.info/babbages> bag/2003-kinect-the-technology-.html.
- [7] G. Yolcu, S. Kazan, and C. Oz, "Real Time Virtual Mirror Using Kinect," Baikan journal of Electrical & Computer Engineering, vol. 2, no. 2, pp. 75-78, (2014).
- [8] [online] <http://home.hit.no/~hansha/documents/microsoft.net/tutorials/> introduction%20to%20visual%20 studio/Introduction% 0to%20Visual%20Studio%20and%20CSharp.pdf.
- [9] Md. Moniruzzaman Monir , Md. Nafis Hasan Siddique, Afsana Pervin Tanni, Md. Nahyan Ebn Hashem "Design and Implementation of a Magic Mirror Using Kinect" BARC university2016.
- [10] [online] <https://msdn.microsoft.com/en-us/library/dn188678.aspx>
- [11] A. Sur, Visual Studio 2012 and .NET 4.5 Expert Development Cookbook, vol.1, Chapter No. 1 "Introduction to Visual Studio IDE Features "( 2013).
- [12] Y.G.Kothari A.D. Gawande, K.R. Ingole "Digital interaction with kinect :review" International Conference On Emanations in Modern Technology and Engineering (ICEMTE-2017) ISSN: 2321-8169 Volume: 5 Issue: 3 262 – 265 (2017).

#### **BIOGRAPHY**

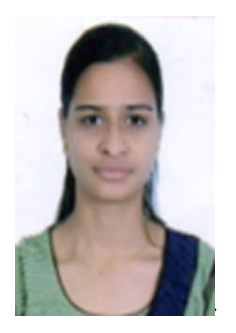

**Ms. Yogita Gunvantraj Kothari** is a P.G. student of Computer Science and Engineering department of Sipna College of engineering and technology, Amravati. She received bachelor of engineering degree in 2014 from SGBAU, Amravati, MS, India. Her research interests are Computer vision, HCI, sixth sense technology etc.

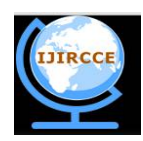

*(An ISO 3297: 2007 Certified Organization) Website: [www.ijircce.com](http://www.ijircce.com)* **Vol. 5, Issue 4, April 2017** 

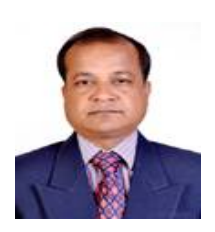

**Dr. Avinash D. Gawande** is a professor and Head of Compute Science and Engineering department of Sipna College of engineering and technology, Amravati. He has 21 year teaching experience. His research interests are signal processing, Information storage and data recovery.

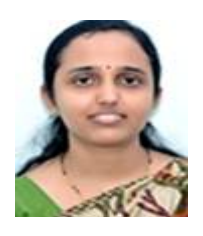

**Prof. Kirti R. Ingole** a professor at Computer Science and Engineering department of Sipna College of engineering and technology, Amravati. She has 11 years teaching experience. Her area of interest is image processing